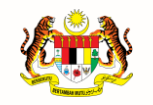

**JABATAN PERDANA MENTERI UNIT PEMODENAN TADBIRAN DAN PERANCANGAN PENGURUSAN MALAYSIA (MAMPU)**

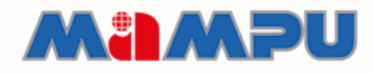

31

£

 $\ddot{\bullet}$ 

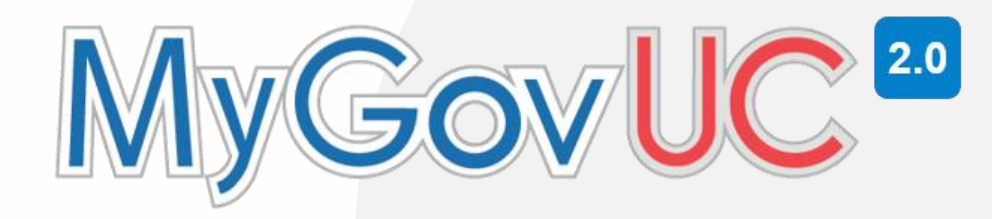

# **MANUAL PENGGUNA**

Add Account Google

Versi 1.0

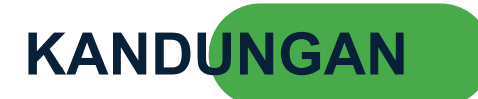

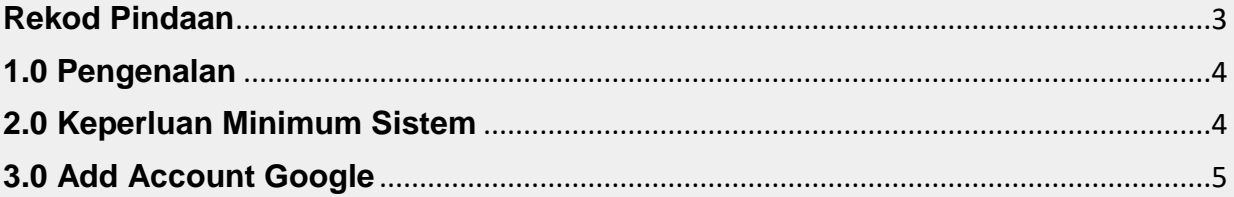

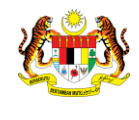

`

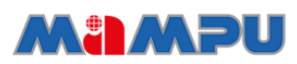

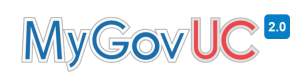

## <span id="page-2-0"></span>**Rekod Pindaan**

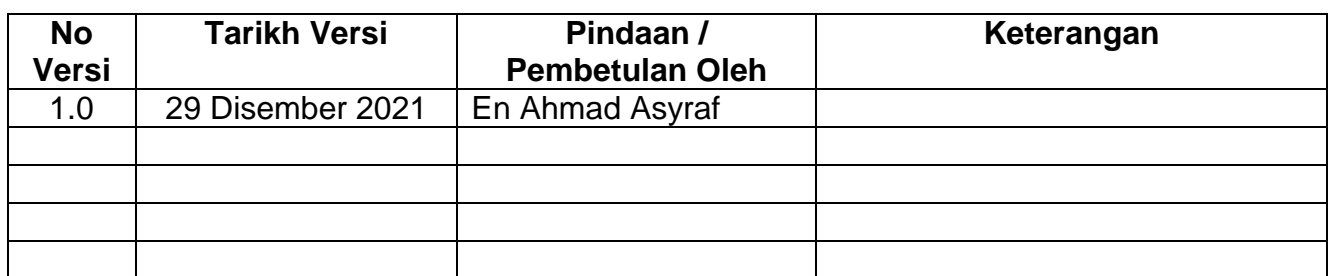

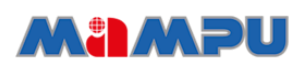

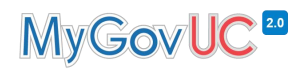

#### <span id="page-3-0"></span>**1.0 Pengenalan**

**JABATAN PERDANA MENTERI UNIT PEMODENAN TADBIRAN DAN PERANCANGAN PENGURUSAN MALAYSIA (MAMPU)**

`

`

Dokumen ini menerangkan tatacara untuk menambah akaun baharu di dalam Google.

#### <span id="page-3-1"></span>**2.0 Keperluan Minimum Sistem**

1. Rangkaian internet yang stabil

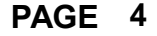

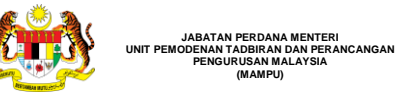

`

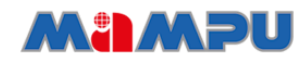

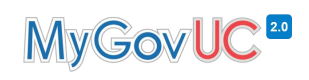

## <span id="page-4-0"></span>**3.0 Add Account Google**

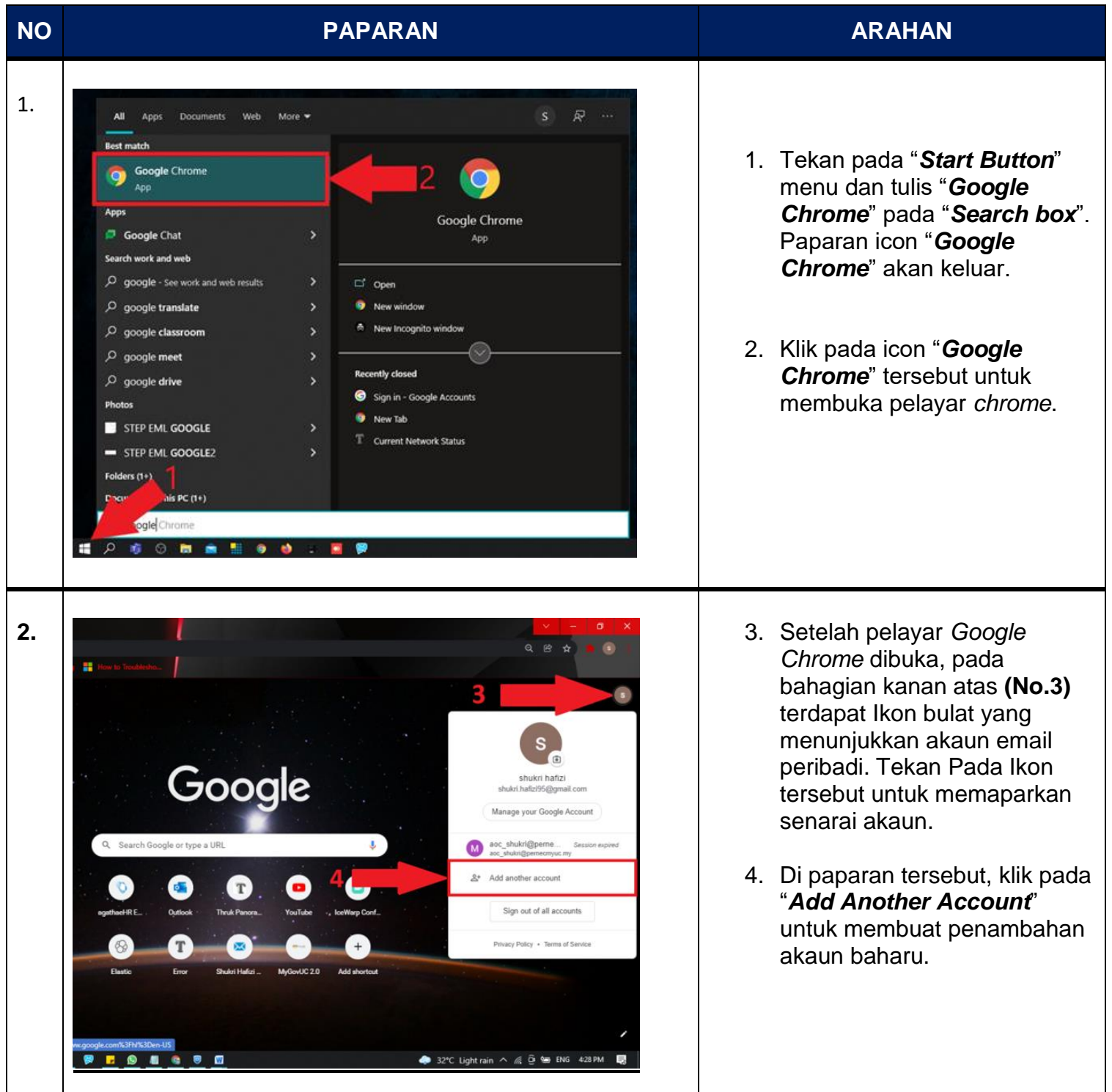

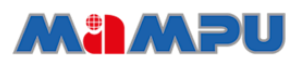

`

**JABATAN PERDANA MENTERI UNIT PEMODENAN TADBIRAN DAN PERANCANGAN PENGURUSAN MALAYSIA (MAMPU)**

`

# MyGovUC<sup>20</sup>

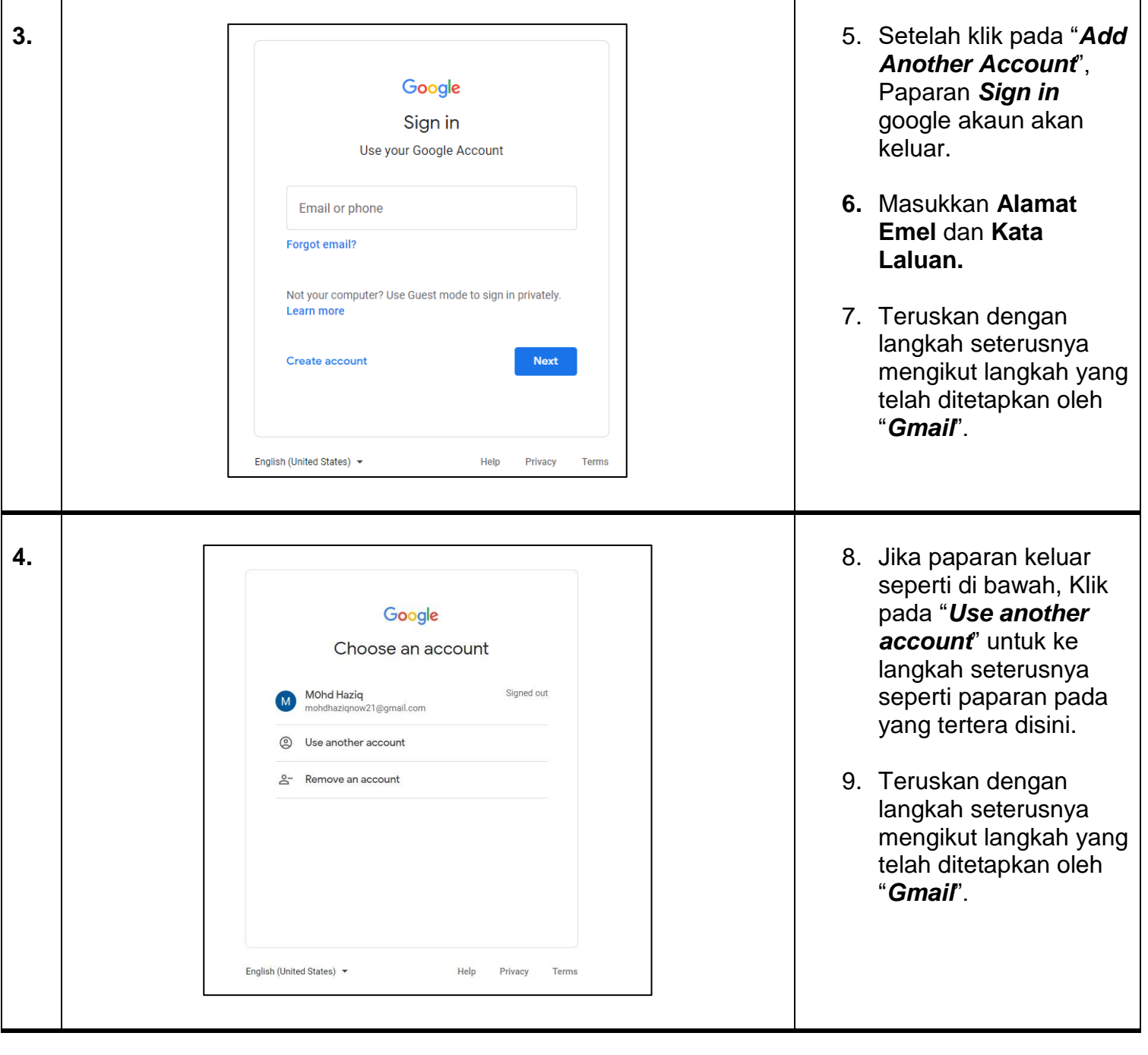

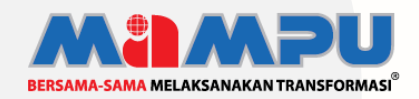

**Diterbitkan oleh:** Bahagian Pembangunan Perkhidmatan Gunasama Infrastruktur Dan Keselamatan ICT, Unit Pemodenan Tadbiran Dan Perancangan Pengurusan Malaysia (MAMPU), Jabatan Perdana Menteri